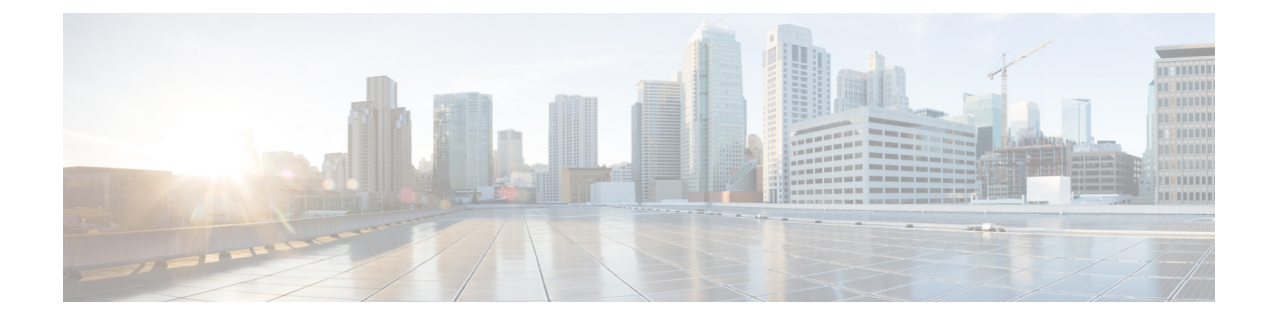

# **Hot Standby Pseudowire Support for ATM and TDM Access Circuits**

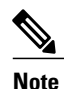

Hot Standby Pseudowire Support for ATM and IMA circuits are *not* supported on the Cisco ASR 900 RSP3 module.

The Hot Standby Pseudowire Support for ATM and TDM Access Circuits feature is an enhancement to the L2VPN Pseudowire Redundancy feature in the following ways:

- Faster failover of to the backup pseudowire
- Less traffic loss during failover

The Hot Standby Pseudowire Support for ATM and TDM Access Circuits feature allows the backup pseudowire to be in a "hot standby" state, so that it can immediately take over if the primary pseudowire fails. The following sections explain the concepts and configuration tasks for this feature.

- Finding Feature [Information,](#page-0-0) page 1
- [Prerequisites](#page-1-0) for Hot Standby Pseudowire Support for ATM and TDM Access Circuits, page 2
- [Restrictions](#page-1-1) for Hot Standby Pseudowire Support for ATM and TDM Access Circuits, page 2
- [Information](#page-2-0) About Hot Standby Pseudowire Support for ATM and TDM Access Circuits, page 3
- How to Configure Hot Standby [Pseudowire](#page-3-0) Support for ATM and TDM Access Circuits, page 4
- [Configuration](#page-9-0) Examples for Hot Standby Pseudowire Support for ATM and TDM Access Circuits, [page](#page-9-0) 10
- Additional [References,](#page-10-0) page 11

## <span id="page-0-0"></span>**Finding Feature Information**

Your software release may not support all the features documented in this module. For the latest caveats and feature information, see Bug [Search](https://tools.cisco.com/bugsearch/search) Tool and the release notes for your platform and software release. To find information about the features documented in this module, and to see a list of the releases in which each feature is supported, see the feature information table.

Use Cisco Feature Navigator to find information about platform support and Cisco software image support. To access Cisco Feature Navigator, go to [www.cisco.com/go/cfn.](http://www.cisco.com/go/cfn) An account on Cisco.com is not required.

## <span id="page-1-0"></span>**Prerequisites for Hot Standby Pseudowire Support for ATM and TDM Access Circuits**

- This feature requires that you understand how to configure Layer 2 virtual private networks (VPNs). You can find that information in the following documents:
	- Any Transport over MPLS
	- L2 VPN Interworking
	- L2VPN Pseudowire Redundancy
- The Hot Standby Pseudowire Support for ATM and TDM Access Circuits feature recommends that the following mechanisms be in place to enable faster detection of a failure in the network:
	- Label-switched paths (LSP) Ping/Traceroute and Any Transport over MPLS Virtual Circuit Connection Verification (AToM VCCV)
	- Local Management Interface (LMI)
	- Operation, Administration, and Maintenance (OAM)

## <span id="page-1-1"></span>**Restrictions for Hot Standby Pseudowire Support for ATM and TDM Access Circuits**

- Hot Standby Pseudowire Support for ATM and TDM Access Circuits is *not* supported on L2TPv3. Only MPLS L2VPNs are supported.
- Hot Standby Pseudowire Support for ATM and IMA is *not* supported on the Cisco ASR 900 RSP3 module.
- More than one backup pseudowire is *not* supported.
- Different pseudowire encapsulation types on the MPLS pseudowire are not supported.
- If you use Hot Standby Pseudowire Support for ATM and TDM Access Circuits with L2VPN Interworking, the interworking method must be the same for the primary and backup pseudowires. For TDM access circuits, interworking is *not* supported.
- Only dynamic pseudowires are supported.
- Pseudowire over static VPLS is *not* supported on the Cisco ASR 900 RSP3 module.

# <span id="page-2-0"></span>**Information About Hot Standby Pseudowire Support for ATM and TDM Access Circuits**

### **How the Hot Standby Pseudowire Support for ATM and TDM Access Circuits Feature Works**

The Hot Standby Pseudowire Support for ATM and TDM Access Circuits feature improves the availability of L2VPN pseudowires by detecting failures and handling them with minimal disruption to the service.

The Hot Standby Pseudowire Support for ATM and TDM Access Circuits feature allows the backup pseudowire to be in a "hot standby" state, so that it can immediately take over if the primary pseudowire fails. The L2VPN Pseudowire Redundancy feature allows you to configure a backup pseudowire too, but in a cold state. With the L2VPN Pseudowire Redundancy feature, if the primary pseudowire fails, it takes time for the backup pseudowire to take over, which causes a loss in traffic.

If you have configured L2VPN Pseudowire Redundancy on your network and upgrade to Cisco IOS Release 15.1(1)S, you do not need add any other commands to achieve Hot Standby Pseudowire Support for ATM and TDM Access Circuits. The backup pseudowire will automatically be in a hot standby state.

### **Supported Transport Types**

The Hot Standby Pseudowire Support for ATM and TDM Access Circuits feature supports the following transport types:

- ATM
	- ATM AAL5 in VC mode
	- ATM packed cell relay in VC Mode
	- ATM in VP mode
	- ATM packed cell relay in VP mode
	- ATM in port mode
	- ATM packed cell relay in port mode
- Time division multiplexing (TDM)
	- Structure-Agnostic TDM over Packet (SAToP)
	- Circuit Emulation Services over PSN (CESoPSN)

## <span id="page-3-0"></span>**How to Configure Hot Standby Pseudowire Support for ATM and TDM Access Circuits**

The Hot Standby Pseudowire Support for ATM and TDM Access Circuits feature enables you to configure a backup pseudowire in case the primary pseudowire fails. When the primary pseudowire fails, the PE router can immediately switch to the backup pseudowire.

### **Configuring a Pseudowire for Static VPLS**

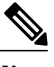

**Note** Pseudowire for Static VPLS is *not* supported on the Cisco ASR 900 RSP3 module.

The configuration of pseudowires between provider edge (PE) devices helps in the successful transmission of the Layer 2 frames between PE devices.

Use the pseudowire template to configure the virtual circuit (VC) type for the virtual path identifier (VPI) pseudowire. In the following task, the pseudowire will go through a Multiprotocol Label Switching (MPLS)-Tunneling Protocol (TP) tunnel.

The pseudowire template configuration specifies the characteristics of the tunneling mechanism that is used by the pseudowires, which are:

- Encapsulation type
- Control protocol
- Payload-specific options
- Preferred path

Perform this task to configure a pseudowire template for static Virtual Private LAN Services (VPLS).

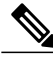

Ensure that you perform this task before configuring the virtual forwarding instance (VFI) peer. If the VFI peer is configured before the pseudowire class, the configuration is incomplete until the pseudowire class is configured. The **show running-config** command displays an error stating that configuration is incomplete. **Note**

```
Device# show running-config | sec vfi
l2 vfi config manual
vpn id 1000
 ! Incomplete point-to-multipoint vfi config
```
#### **SUMMARY STEPS**

- **1. enable**
- **2. configure terminal**
- **3. template type pseudowire** *name*
- **4. encapsulation mpls**
- **5. signaling protocol none**
- **6. preferred-path interface Tunnel-tp** *interface-number*
- **7. exit**
- **8. interface pseudowire** *number*
- **9. source template type pseudowire** *name*
- **10. neighbor** *peer-address vcid-value*
- **11. label** *local-pseudowire-label remote-pseudowire-label*
- **12. end**

#### **DETAILED STEPS**

Г

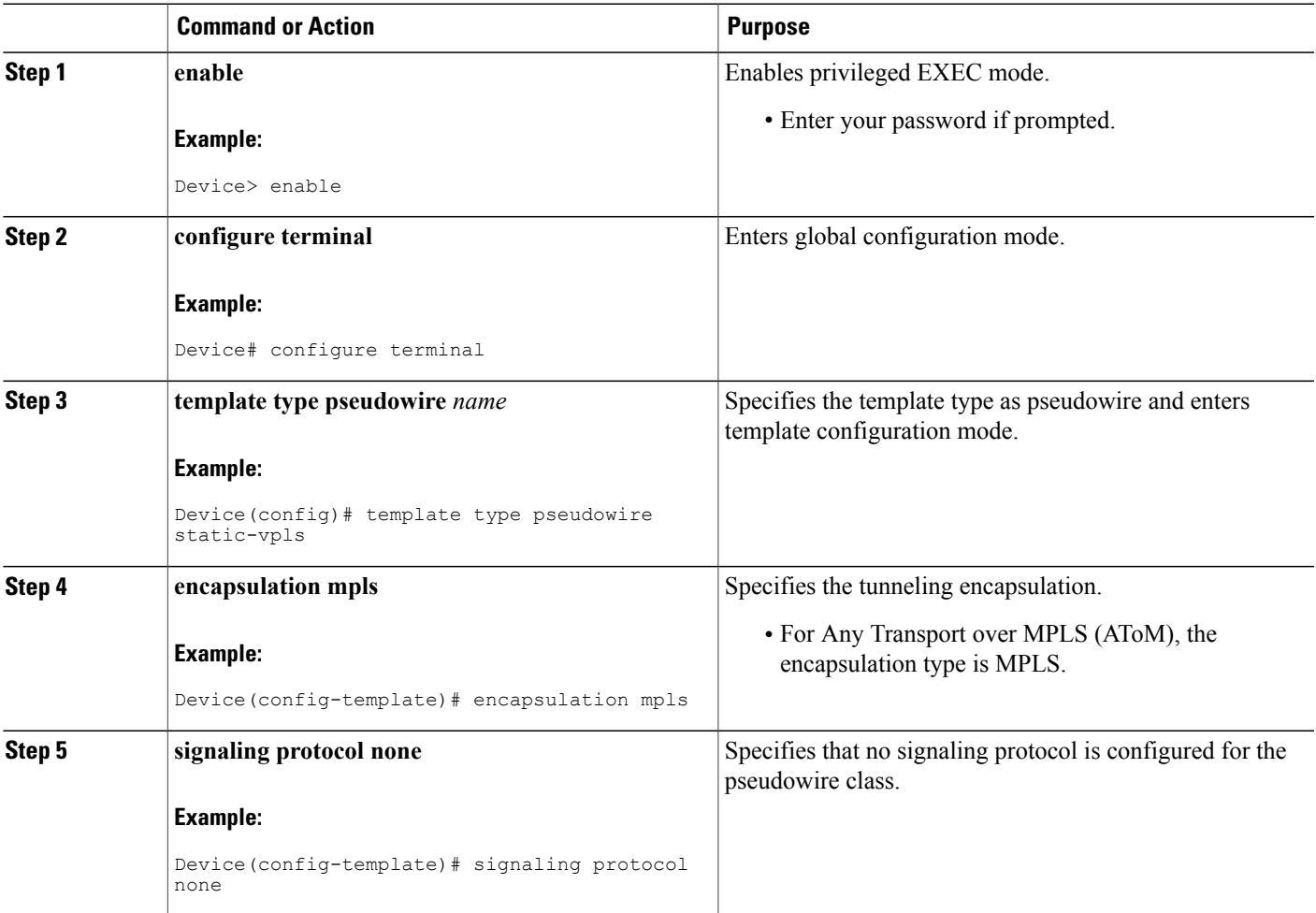

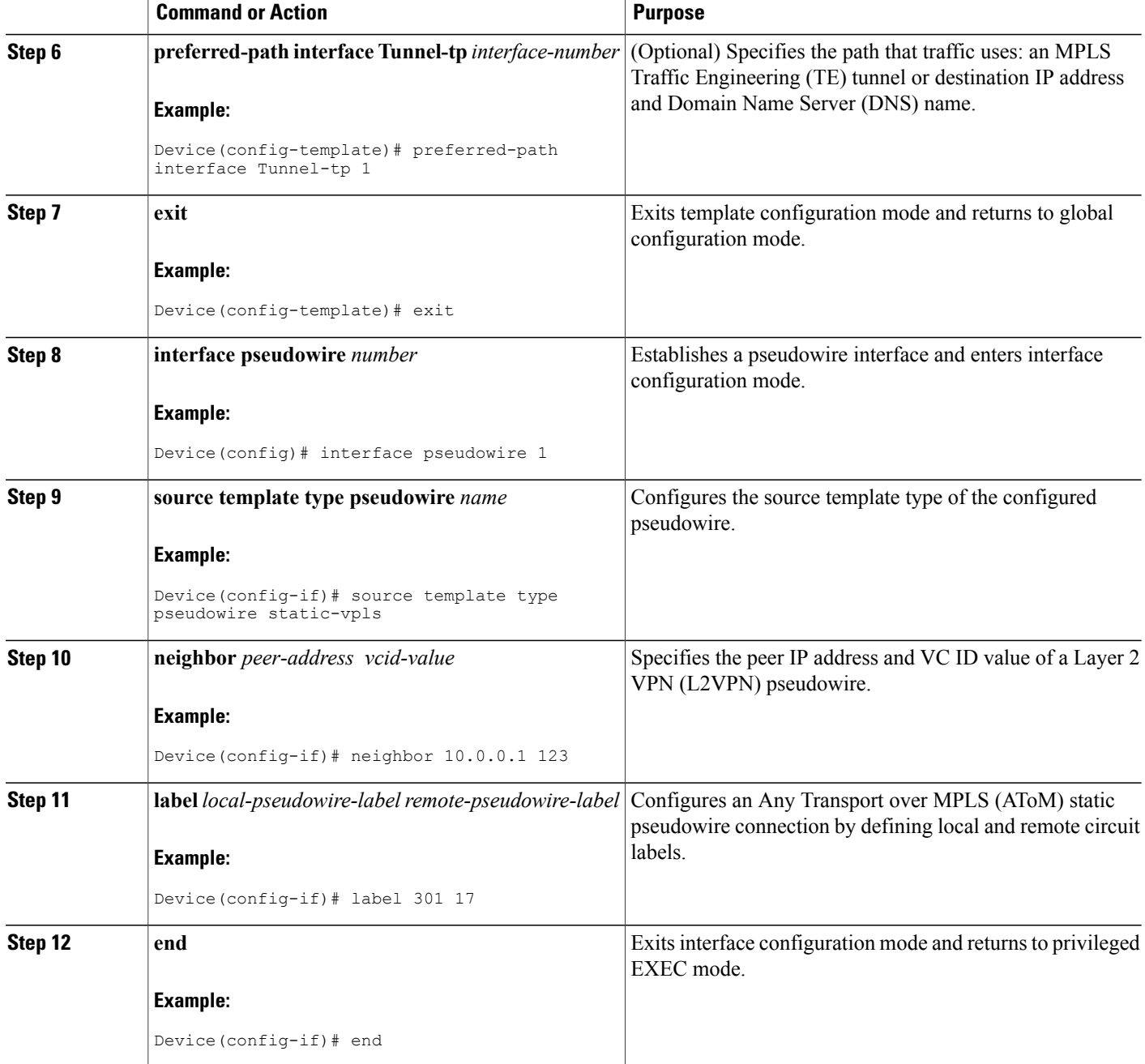

### **Configuring Hot Standby Pseudowire Support for ATM and TDM Access Circuits**

Use the following steps to configure the Hot Standby Pseudowire Support for ATM and TDM Access Circuits feature.

I

#### **SUMMARY STEPS**

- **1. enable**
- **2. configure terminal**
- **3. interface atm** *number*
- **4. pvc** [*name*] *vpi/vci* **l2transport**
- **5. xconnect** *peer-router-id vcid* {**encapsulation mpls**| **pw-class** *pw-class-name}*
- **6. backup peer** *peer-router-ip-addr vcid* [**pw-class** *pw-class-name*]
- **7. backup delay** *enable-delay* {*disable-delay* | **never**}

#### **DETAILED STEPS**

 $\mathbf I$ 

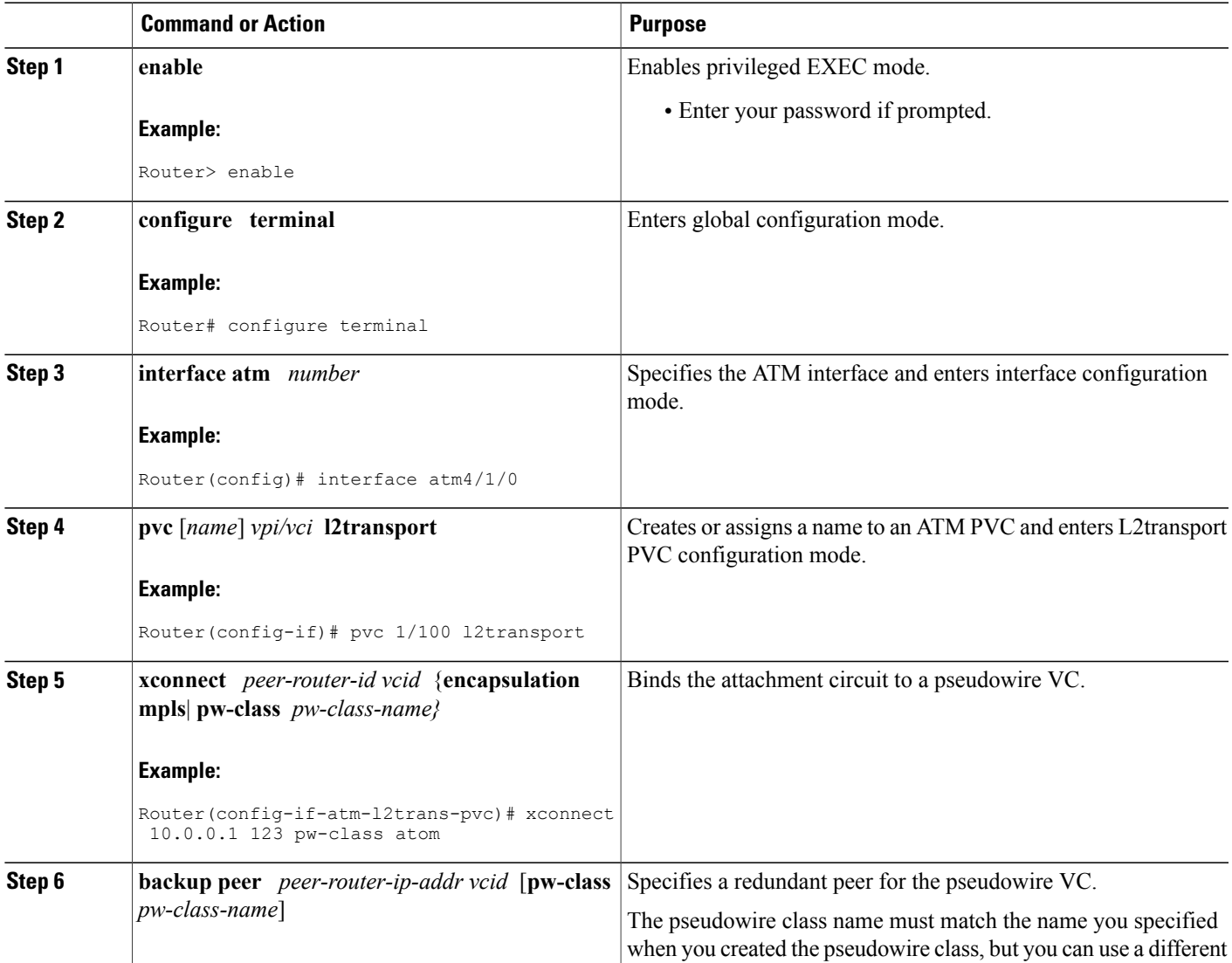

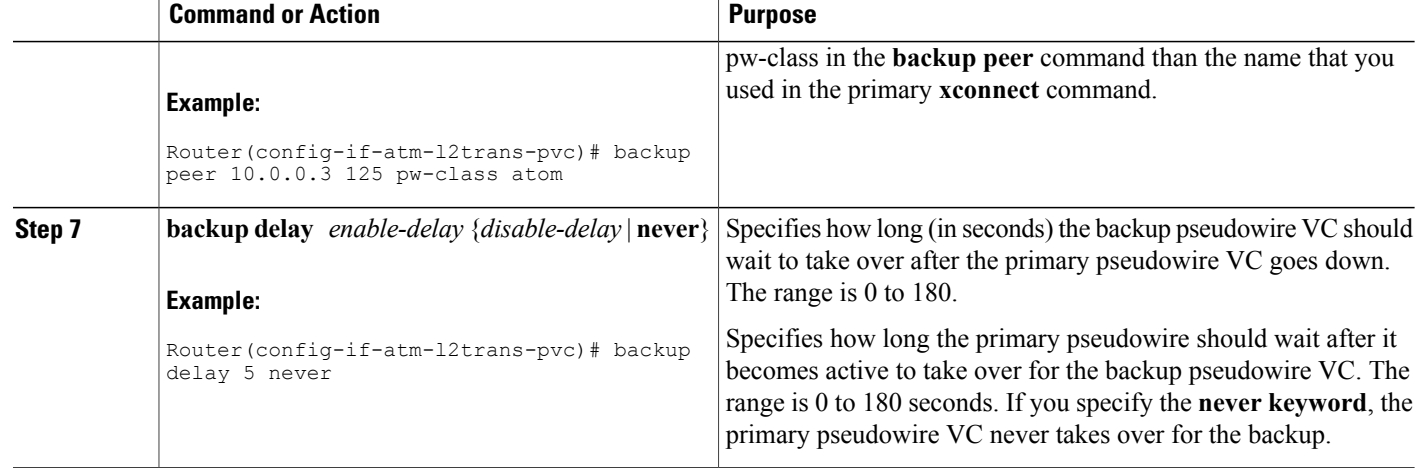

## **Verifying the Hot Standby Pseudowire Support for ATM and TDM Access Circuits Configuration**

Use the following commands to verify that the backup pseudowire is provisioned for hot standby support.

#### **SUMMARY STEPS**

- **1. show atm acircuit**
- **2. show atm pvc**
- **3. show cem acircuit**
- **4. show cem acircuit detail**

#### **DETAILED STEPS**

**Step 1 show atm acircuit**

If the output of the **show atm acircuit**command shows two entries for the same vpi/vci, then the backup pseudowire has been correctly provisioned, as shown in the following example:

#### **Example:**

Router# **show atm acircuit**

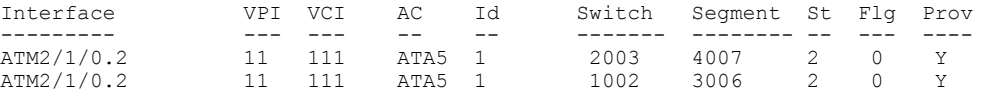

#### **Step 2 show atm pvc**

If the output of the **show atm pvc commandincludes** "**Red Prov: Yes,**" **thenthebackupp**seudowire has been correctly provisioned, as shown in bold in the following example:

#### **Example:**

```
Router# show atm pvc 1/1010
Interworking Method: like to like
AC Type: ATM AAL5, Circuit Id: 2, AC State: UP, Prov: YES
Switch Hdl: 0x1005, Segment hdl: 0x4011
Red Switch Hdl: 0x3007, Red Segment hdl: 0x6010, Red Prov: YES
AC Hdl: 0x7200000F, AC Peer Hdl: 0x5D000012, Flg:0, Platform Idx:10
Status: UP
```
#### **Step 3 show cem acircuit**

If the output of the **show cem acircuit command includes** "**Redundancy Member Prov: Yes,**" **then the backup p**seudowire has been correctly provisioned, as shown in bold in the following example:

#### **Example:**

Router# **show cem acircuit** CEM Int. ID Flags Swhdl Seghdl Ckttype Provisioned ---------------------------------------------------------------- CEM3/0/0 1 0 B00E Redundancy Switch hdl: 0xC00F Redundancy Segment hdl: 0x401F **Redundancy Member Prov: Yes**

#### **Step 4 show cem acircuit detail**

If the output of the **show cem acircuit detail command includes** "**Redundancy Member Prov: Yes,**" **then the backup p**seudowire has been correctly provisioned, as shown in bold in the following example:

#### **Example:**

Router# **show cem acircuit detail**

```
CEM3/0/0 Cemid 1
PW Ckt_type: 19 Aie hdl: EE00000B Peer aie hdl: 0x2000000C
                                           Redundancy Switch hdl: 0x1000 Redundancy Segment
hdl: 0x4002 Redundancy Member Prov: Yes
```
# <span id="page-9-0"></span>**Configuration Examples for Hot Standby Pseudowire Support for ATM and TDM Access Circuits**

### **Configuring Hot Standby Pseudowire Support for ATM and TDM Access Circuits on CEM Circuits Example**

The figure below shows the configuration of Hot Standby Pseudowire Support for ATM and TDM Access Circuits, where the backup pseudowire is on the same PE router.

#### **Figure 1: Hot Standby Pseudowire Topology**

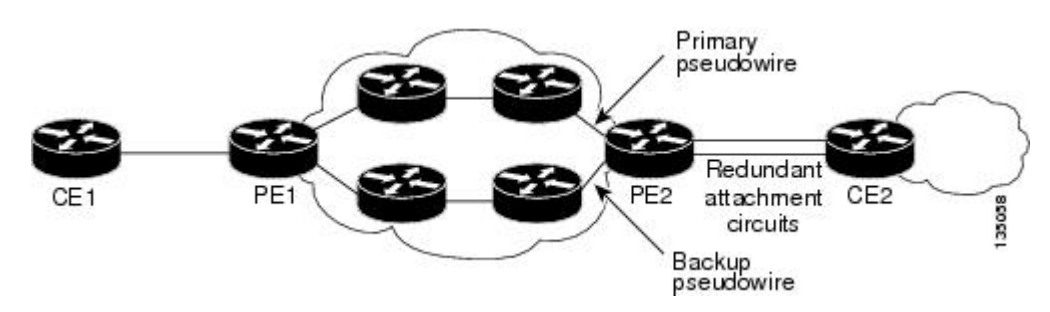

The configuration shown in the figure above is used in the following examples:

**Table 1: Configuring Hot Standby Pseudowire Support for ATM and TDM Access Circuits on CEM Circuits: Example**

| PE <sub>1</sub>                         | PE <sub>2</sub>                           |
|-----------------------------------------|-------------------------------------------|
| interface Loopback0                     | interface Loopback0                       |
| ip address 10.4.4.4 255.255.255.255     | ip address 10.2.2.2 255.255.255.255       |
| Controller E1 9/2/0                     | Controller E1 2/2/0                       |
| clock source internal                   | clock source internal                     |
| cem-group 0 timeslots 1-4               | cem-group 0 timeslots 1-4 <<<<<< Primary  |
| pseudowire-class atom                   | cem-group 5 timeslots 21-24<<<<< Backup   |
| encapsulation mpls                      | interface CEM2/2/0                        |
| interface CEM9/2/0                      | no ip address                             |
| no ip address                           | class int cesopsn 1                       |
| class int cesopsn 1                     |                                           |
| cem 0                                   | service-policy input cem exp 6            |
| xconnect 10.2.2.2 5000 pw-class atom    | xconnect 10.4.4.4 5000 encapsulation mpls |
| backup peer 10.2.2.2 5005 pw-class atom | cem 5<<<<<<<<<<<<<<<<<<                   |
| backup delay 0 5                        | xconnect 10.4.4.4 5005 encapsulation mpls |

#### **Table 2: Configuring Hot Standby Pseudowire Support for ATM and TDM Access Circuits on ATM Circuits: Example**

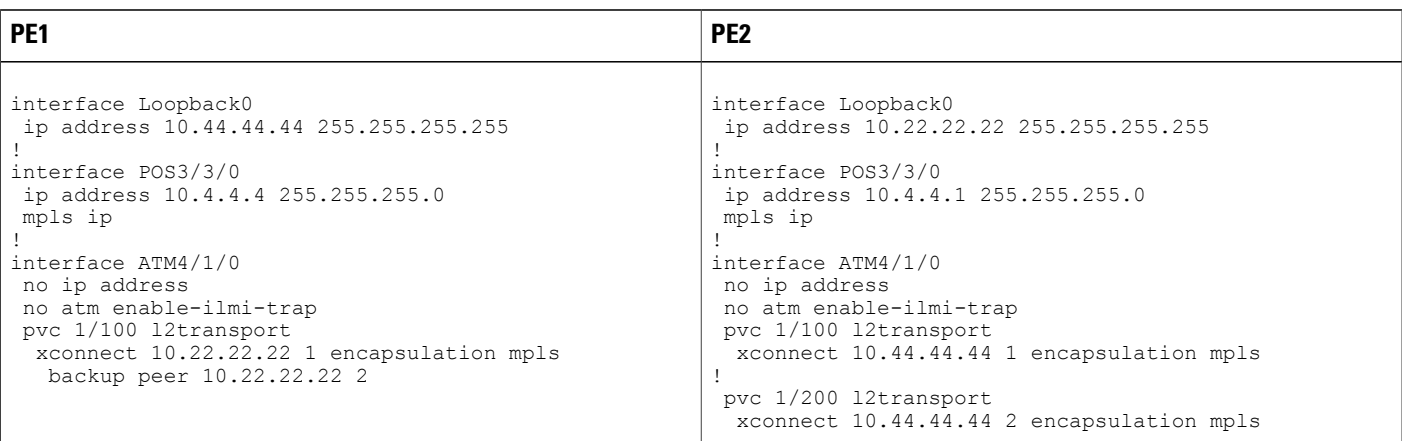

## <span id="page-10-0"></span>**Additional References**

The following sections provide references related to the Hot Standby Pseudowire Support for ATM and TDM Access Circuits feature.

#### **Related Documents**

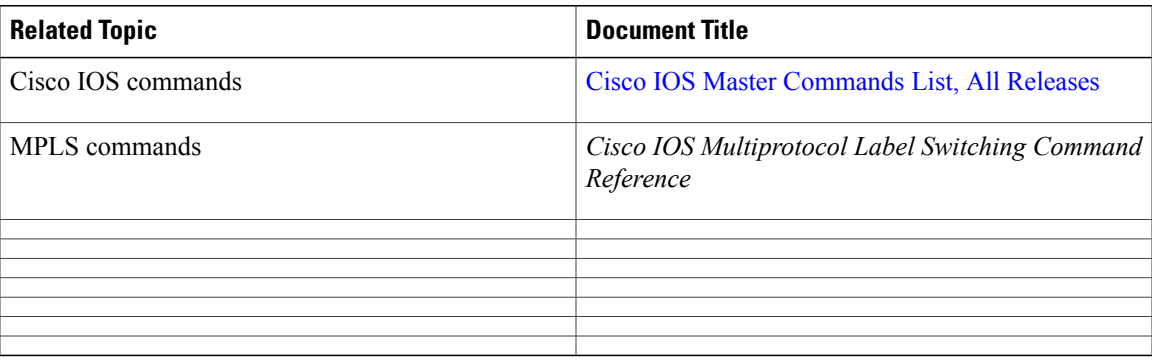

#### **Standards**

Г

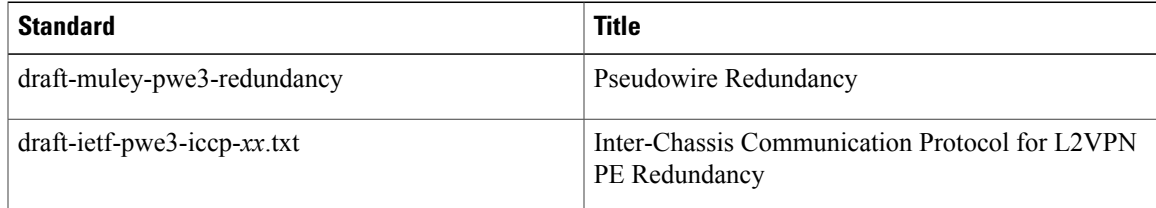

 $\overline{\phantom{a}}$ 

T

#### **MIBs**

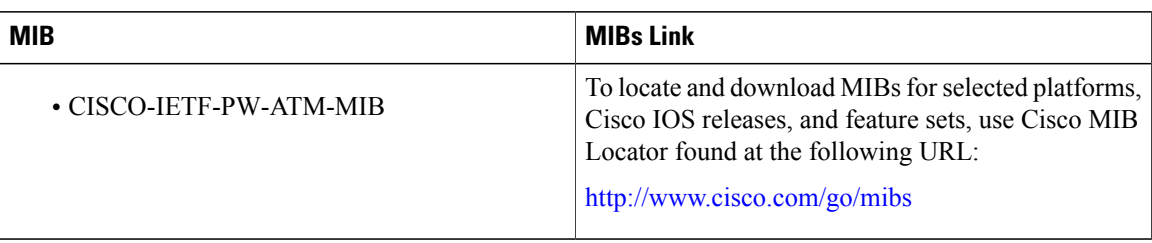

#### **RFCs**

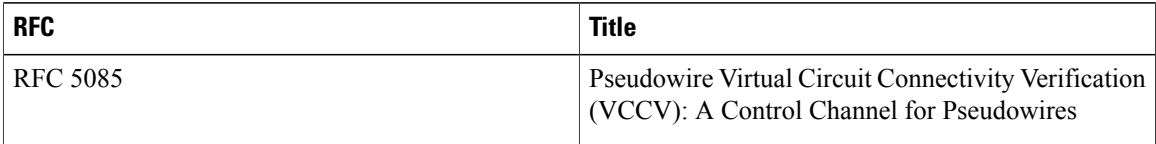

#### **Technical Assistance**

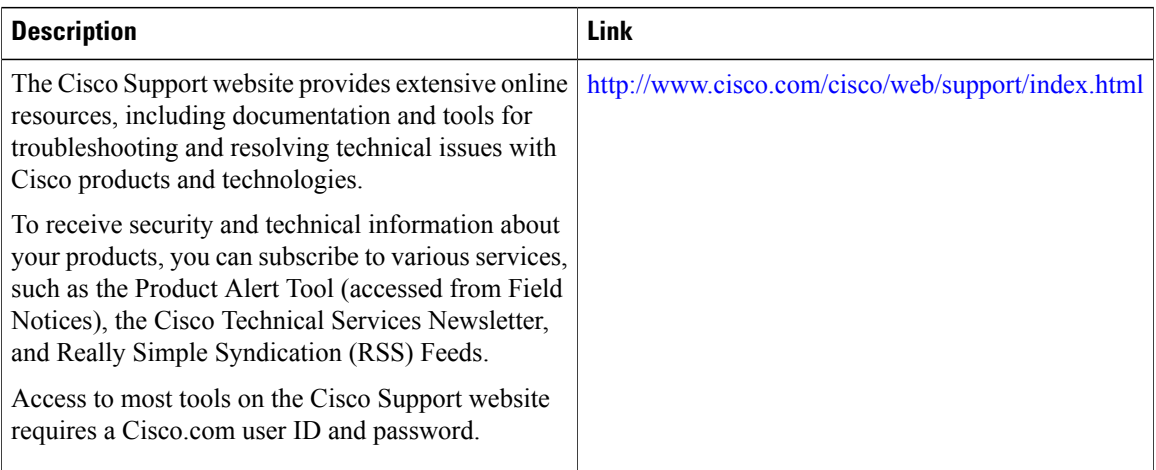